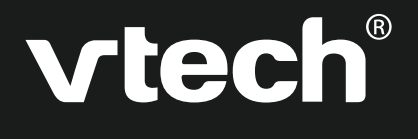

**MANUEL D'UTILISATION** 

# **Genius XL Leader®**

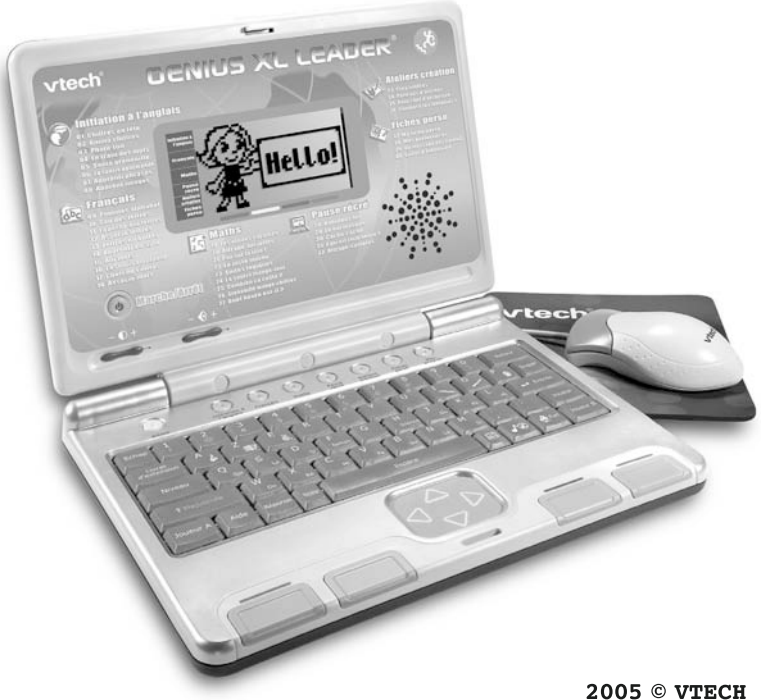

Imprimé en Chine 91-02136-004 (法) Chers parents,

Chez **VTech®**, nous sommes persuadés que nos enfants sont notre avenir. C'est pourquoi tous nos produits sont conçus de manière à entretenir et à renforcer le désir d'apprendre de l'enfant.

◈

Toute la technologie **VTech®** est mise au service de la connaissance pour faciliter la découverte des lettres, des chiffres, des animaux…

Chez **VTech®**, nous faisons tout pour que nos enfants abordent l'avenir dans les meilleures conditions. La technologie et la connaissance <sup>s</sup>'associent désormais afin de mieux éduquer et divertir nos enfants.

**LM RM**

64905 manual copy 1 1 3/28/05, 10:37

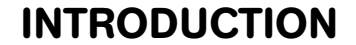

Vous venez d'acquérir **Genius XL Leader®** de **VTech®**. Félicitations !

Ce mini-ordinateur portable est spécialement conçu pour faciliter la découverte de l'anglais, des lettres, des chiffres, de la musique, tout en aiguisant le sens de l'observation, la logique et la créativité de votre enfant. **Genius XL Leader®** propose 36 jeux - dont 8 consacrés à l'initiation à l'anglais - et 4 outils pratiques qui permettent d'enregistrer des informations personnelles. Avec ses animations amusantes, ses mélodies entraînantes et ses nombreux effets sonores qui captivent votre enfant, **Genius XL Leader®** va très vite devenir le partenaire de jeu idéal pour son apprentissage !

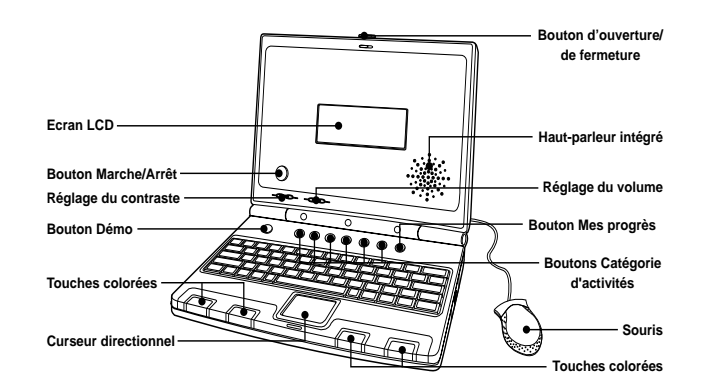

**CONTENU DE LA BOITE**

- 1. **Genius XL Leader®** de **VTech®**
- 2. Une souris
- 3. Un tapis de souris
- 4. Un manuel d'utilisation
- 5. Un bon de garantie

**Important :** pour la sécurité de l'enfant, se débarrasser de tous les produits d'emballage tels que rubans adhésifs, feuilles de plastique, attaches et étiquettes. Ils ne font pas partie du jouet.

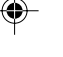

64905 manual copy 5/28/05, 10:37 2

**LM**Introduction

**INTRODUCTION**

◈

**2**

# **ALIMENTATION ELECTRIQUE**

#### **PILES**

#### **INSTALLATION**

- 1. Avant d'insérer les piles, s'assurer que le jeu est éteint.
- 2. Ouvrir le compartiment à piles situé sous le jeu. Insérer 3 piles LR6/AA en respectant le schéma qui se trouve dans le compartiment à piles.
- 3. Refermer soigneusement le couvercle du compartiment.
- Ce jeu est muni d'un arrêt automatique. Il s'arrête automatiquement au bout de quelques minutes sans utilisation de la part du joueur.
- **Le comparient à pies.**<br> **Le comparient and margin development and margin development and margin and margin and margin and margin and margin development du niveau sonore ou d'arrête de la part du niveau sonore ou d'arrête** • En cas d'affaiblissement du niveau sonore ou d'arrêt des fonctions électroniques, éteindre le jeu plus de 15 secondes, puis le remettre en marche. Si le dysfonctionnement persiste, changer l'ensemble des piles avant réutilisation.

**Important:** lors du remplacement des piles, toutes les données enregistrées seront perdues.

#### **MISE EN GARDE**

Pour des performances maximales, nous vous recommandons l'utilisation exclusive de piles alcalines. Nous déconseillons l'usage d'accumulateurs, appelés aussi piles rechargeables, car ils n'offrent pas la puissance requise.

- Ne pas mélanger différents types de piles ou d'accumulateurs.
- Seules des piles du type recommandé dans le paragraphe précédent doivent être utilisées.
- Mettre en place les piles ou les accumulateurs en respectant les polarités + et -.
- Ne pas mettre les bornes d'une pile ou d'un accumulateur en court-circuit (en reliant directement le  $+$  et le  $-$ ).
- Ne pas mélanger des piles ou des accumulateurs neufs avec des usagés.
- Retirer les piles ou les accumulateurs en cas de non-utilisation prolongée.

64905 manual copy 5/28/05, 10:37 3

**3**

- Enlever les piles ou les accumulateurs usagés du jouet.
- Ne les jeter ni au feu ni dans la nature.
- Ne pas tenter de recharger des piles non rechargeables.
- Enlever les accumulateurs du jouet pour les recharger.
- Les accumulateurs ne doivent être chargés que sous la surveillance d'un adulte.

Afin de préserver l'environnement, **VTech®** vous recommande de déposer vos piles usagées dans les containers et points de collecte prévus à cet effet (de plus en plus de magasins et de grandes surfaces en disposent).

# **ADAPTATEUR MISE EN GARDE**

- L'adaptateur n'est pas un jouet.
- Ce jeu ne doit pas être branché avec un adaptateur qui aurait d'autres caractéristiques que celles qui sont recommandées par **VTech®** (voir paragraphe précédent).

• **VTech®** recommande aux parents de vérifier régulièrement l'état de l'adaptateur utilisé avec le jeu. Ils surveilleront tout particulièrement l'état du câble, du boîtier et de la prise de courant. En cas de dommage, le jeu ne doit pas être réutilisé avec l'adaptateur jusqu'à ce que celui-ci ait été réparé. Débrancher l'adaptateur du secteur et du jeu en cas de nonutilisation prolongée.

## **CONNEXIONS**

#### **SOURIS**

- 1. Avant de connecter la souris, s'assurer que le jeu est éteint.
- 2. Insérer la prise souris dans la connexion souris située à l'arrière du jeu. Mettre le jeu en marche.
- 3. Après l'animation d'ouverture, bouger la souris sur son tapis et vérifier que la flèche se déplace bien sur l'écran.

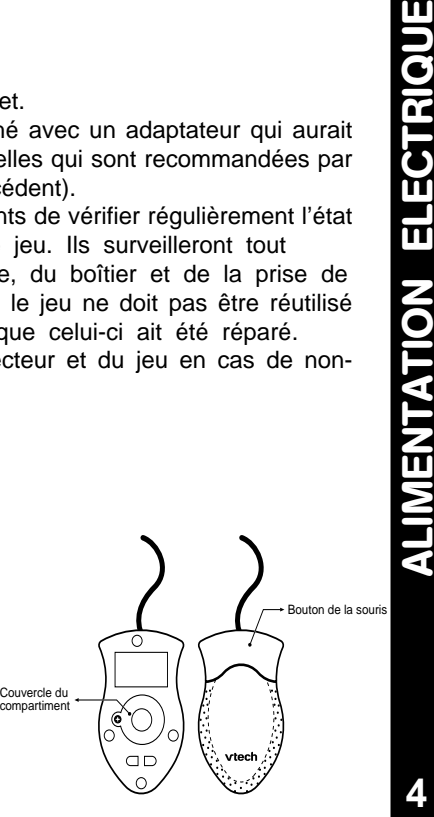

64905 manual copy 5/28/05, 10:37 4

**4**

**ENTATION ELECTRIQUE** 

#### **Utilisation**

Grâce à la souris, tu peux accéder à l'ensemble de l'écran. Tu peux la déplacer sur son tapis vers l'endroit où tu désires diriger le pointeur.

Pour déplacer ce pointeur sur la droite de l'écran, il faut pousser la souris vers la droite. Pour déplacer le pointeur vers la gauche de l'écran, il suffit de pousser la souris vers la gauche. Pour déplacer le pointeur vers le haut de l'écran, il faut la pousser vers le haut et ainsi de suite…

Différentes actions peuvent être réalisées avec la souris :

- **Pointer**, c'est déplacer la souris de manière à amener le pointeur (la forme «flèche ») sur un élément.
- **Cliquer**, c'est appuyer sur le bouton de la souris lorsque la flèche pointe sur un élément. Cet élément se noircit.
- **Double-cliquer**, c'est cliquer 2 fois très rapidement sur le bouton de la souris lorsque la flèche pointe sur un élément.

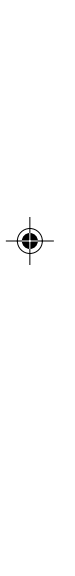

#### **Remarques :**

• On appelle **pointeur**, la forme «flèche » qui s'affiche à l'écran montrant ainsi l'emplacement de la souris.

L'utilisation de la souris peut être remplacée par la frappe au clavier si le joueur le souhaite.

#### **Entretien**

Pour nettoyer la souris, utiliser simplement un linge propre et sec.

Pour nettoyer la boule de la souris, suivre les étapes suivantes :

- 1. Ouvrir le compartiment de la boule en dévissant délicatement la vis de maintien à l'aide d'un tournevis cruciforme (dans le sens de la flèche).
- 2. Sortir la boule et la nettoyer avec un linge propre et sec.

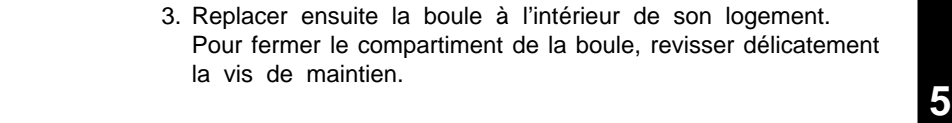

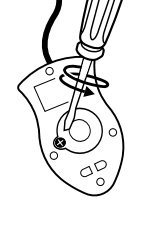

**ALIMENTATION ELECTRIQUE**

**ENTATION ELECTRIQUE** 

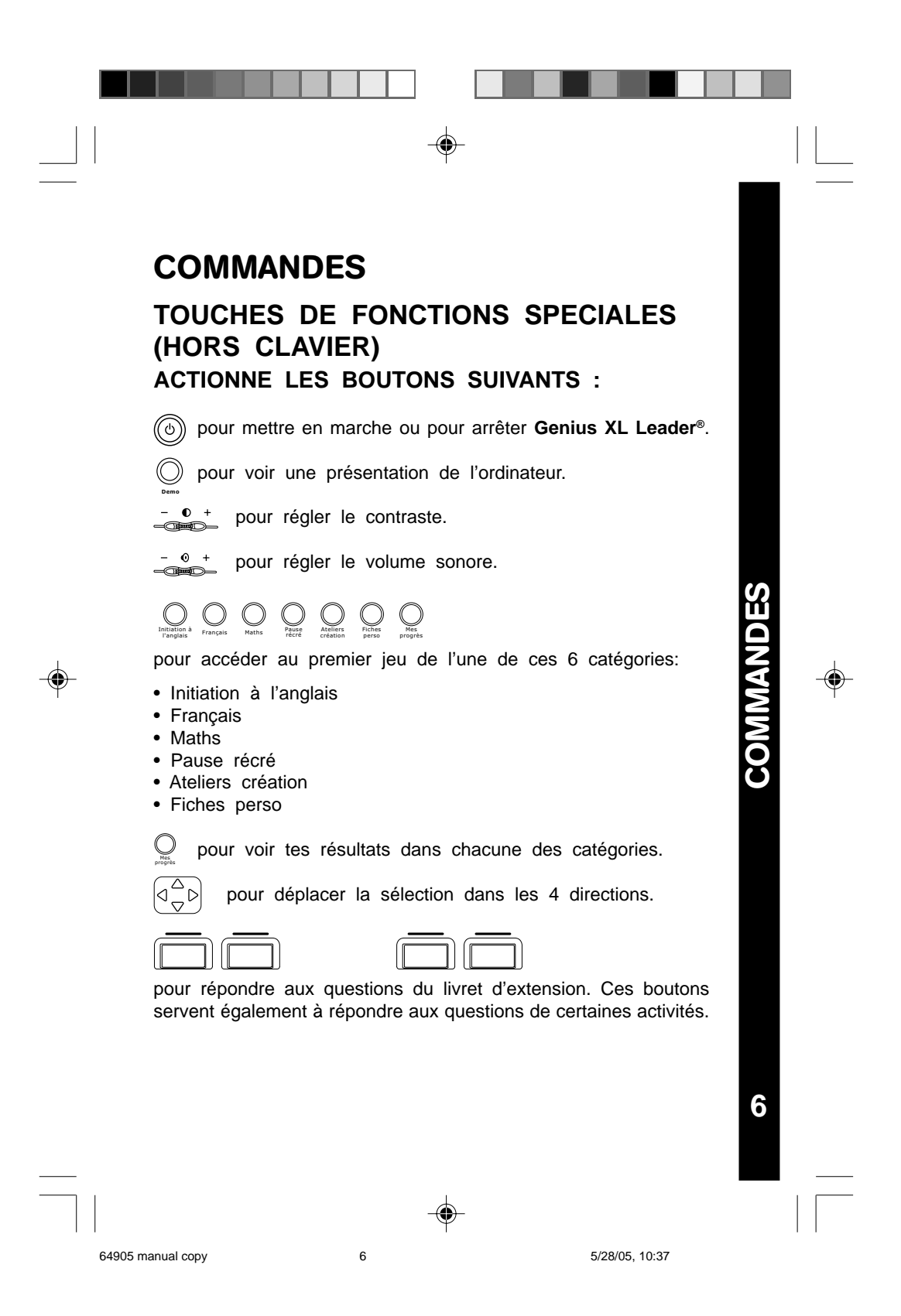

#### **CLAVIER AZERTY**

Le clavier de **Genius XL Leader®** comporte des touches spéciales permettant d'accéder rapidement à certaines fonctions.

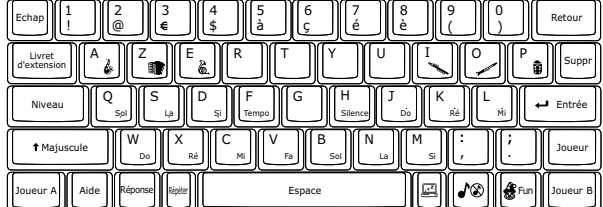

Certaines touches comportent 2 symboles. Voici comment accéder à ces différents symboles :

- Pour accéder aux symboles de couleur blanche, appuie simplement sur la touche.
- Pour accéder aux symboles de couleur verte, appuie simultanément sur  $\left[\begin{array}{c} \bullet \\ \bullet \end{array}\right]$  et sur la touche concernée. Majuscule

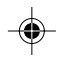

#### **Touches lettres**

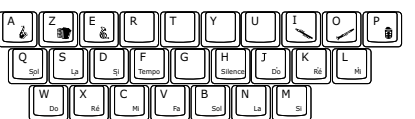

Les touches lettres permettent d'accéder aux 26 lettres de l'alphabet.

#### **Touches chiffres**

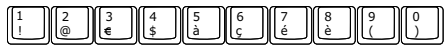

Les touches chiffres permettent d'accéder aux chiffres de 0 à 9.

#### **Touches musicales**

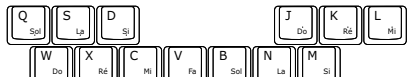

Four accéder aux symboles de couleur verte, appuis<br> **LAM COMPANDES**<br> **COMPANDES**<br> **COMPANDES**<br> **ENSIERENTS**<br> **ENSIERENTS**<br> **ENSIERENTS**<br> **ENSIERENTS**<br> **ENSIERENTS**<br> **ENSIERENTS**<br> **ENSIERENTS**<br> **ENSIERENTS**<br> **ENSIERENTS**<br> Dans l'activité de composition musicale, de nombreuses touches lettres prennent la fonction de touches musicales pour te permettre de composer une mélodie plus rapidement.

**7**

⊕

64905 manual copy  $\frac{7}{2}$  7  $\frac{5}{28}$  5/28/05, 10:37

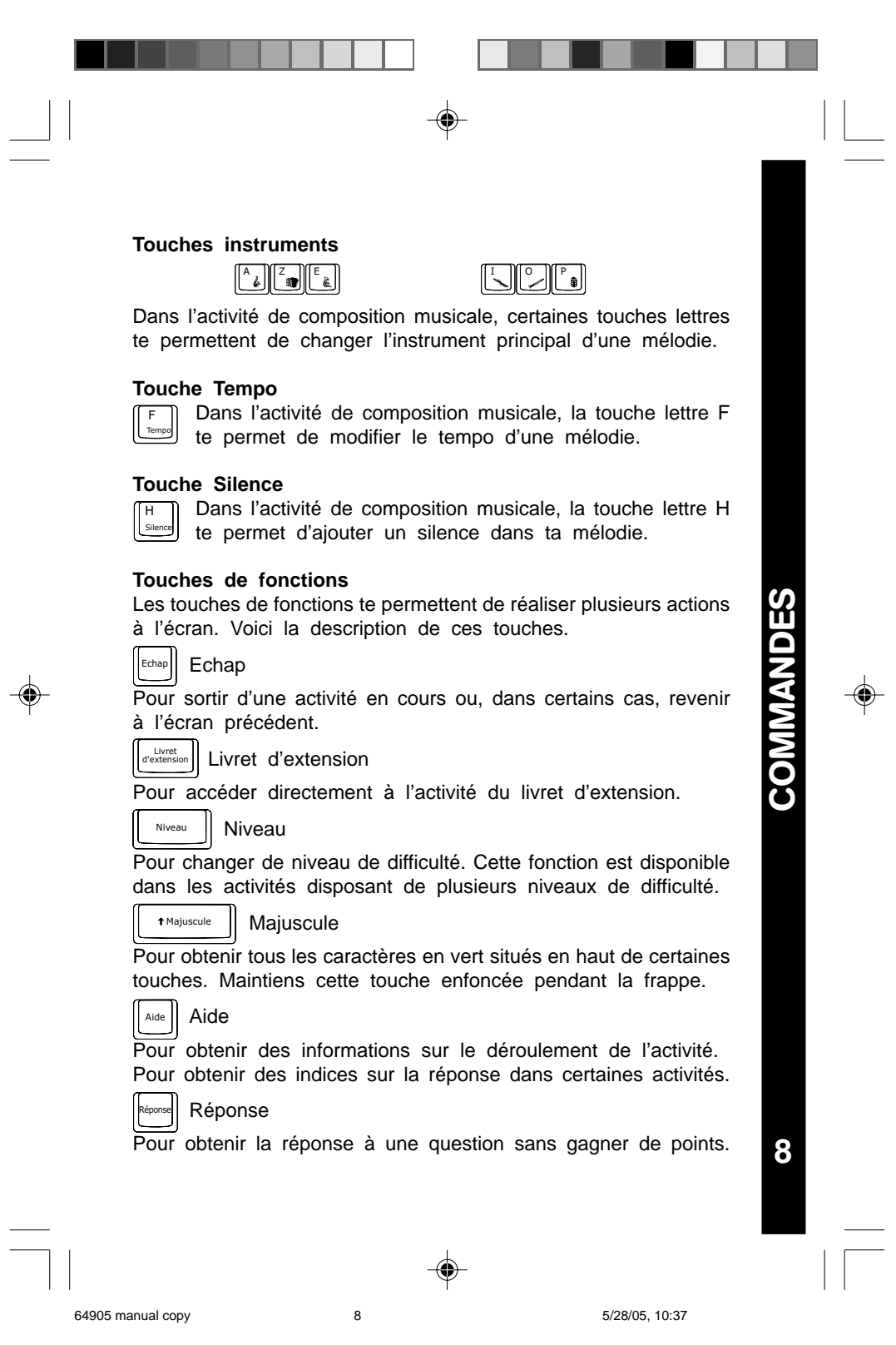

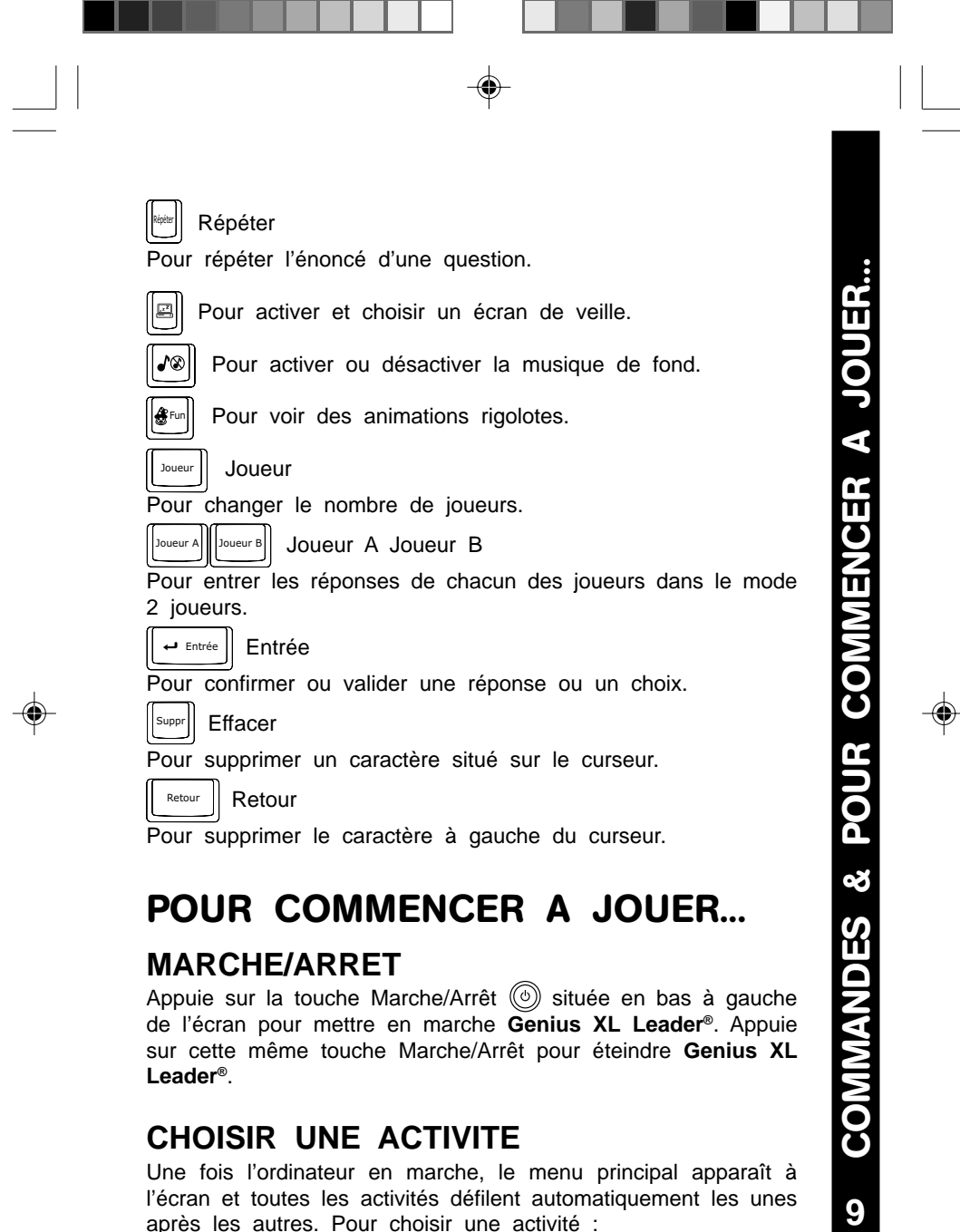

# **MARCHE/ARRET**

Appuie sur la touche Marche/Arrêt (v) située en bas à gauche de l'écran pour mettre en marche **Genius XL Leader®**. Appuie sur cette même touche Marche/Arrêt pour éteindre **Genius XL Leader®**.

# **CHOISIR UNE ACTIVITE**

Une fois l'ordinateur en marche, le menu principal apparaît à l'écran et toutes les activités défilent automatiquement les unes après les autres. Pour choisir une activité :

64905 manual copy 64905 manual copy 65/28/05, 10:37

- 1. appuie sur la touche Entrée lorsque l'activité désirée apparaît à l'écran.
- 2. fais défiler manuellement les différentes activités à l'aide du curseur directionnel et appuie sur la touche Entrée lorsque l'activité désirée apparaît à l'écran.
- 3. clique sur le bouton de la souris lorsque l'activité désirée apparaît à l'écran
- 4. tape le numéro de l'activité désirée à l'aide des touches chiffres et appuie sur la touche Entrée pour valider.
- 5. appuie sur l'une des 6 touches catégorie de jeu pour accéder à la première activité de cette catégorie, puis sélectionne l'activité désirée en suivant les instructions énoncées ci-dessus.

#### **REPONSE**

La bonne réponse à la question posée est donnée après un certain nombre de tentatives infructueuses sauf dans les activités suivantes: Chiffres en fête, Photo-fun, Apprenti'phrases, Pommes alphabet, Chiffres en bulles, Apprenti dactylo, Attrape-lucioles, Attrapecarottes et toutes les activités des Ateliers création et des Fiches perso.

### **INTELLI-SYSTEME**

Dans la plupart des activités, l'ordinateur mémorise lors de la première partie les questions pour lesquelles une mauvaise réponse a été donnée et reposera jusqu'à 3 de ces questions au cours des parties suivantes. L'intelli-système est conçu pour que l'enfant trouve la bonne réponse en ayant recours à sa mémoire.

#### **PAUSE ANIMATION**

Au bout de 5 parties de la même activité, le score obtenu s'affiche, suivi d'une petite animation amusante. Le jeu reprend à la fin de l'animation.

**LM POUR COMMENCER A JOUER... 10**

POUR COMMENCER A JOUER...

⊕

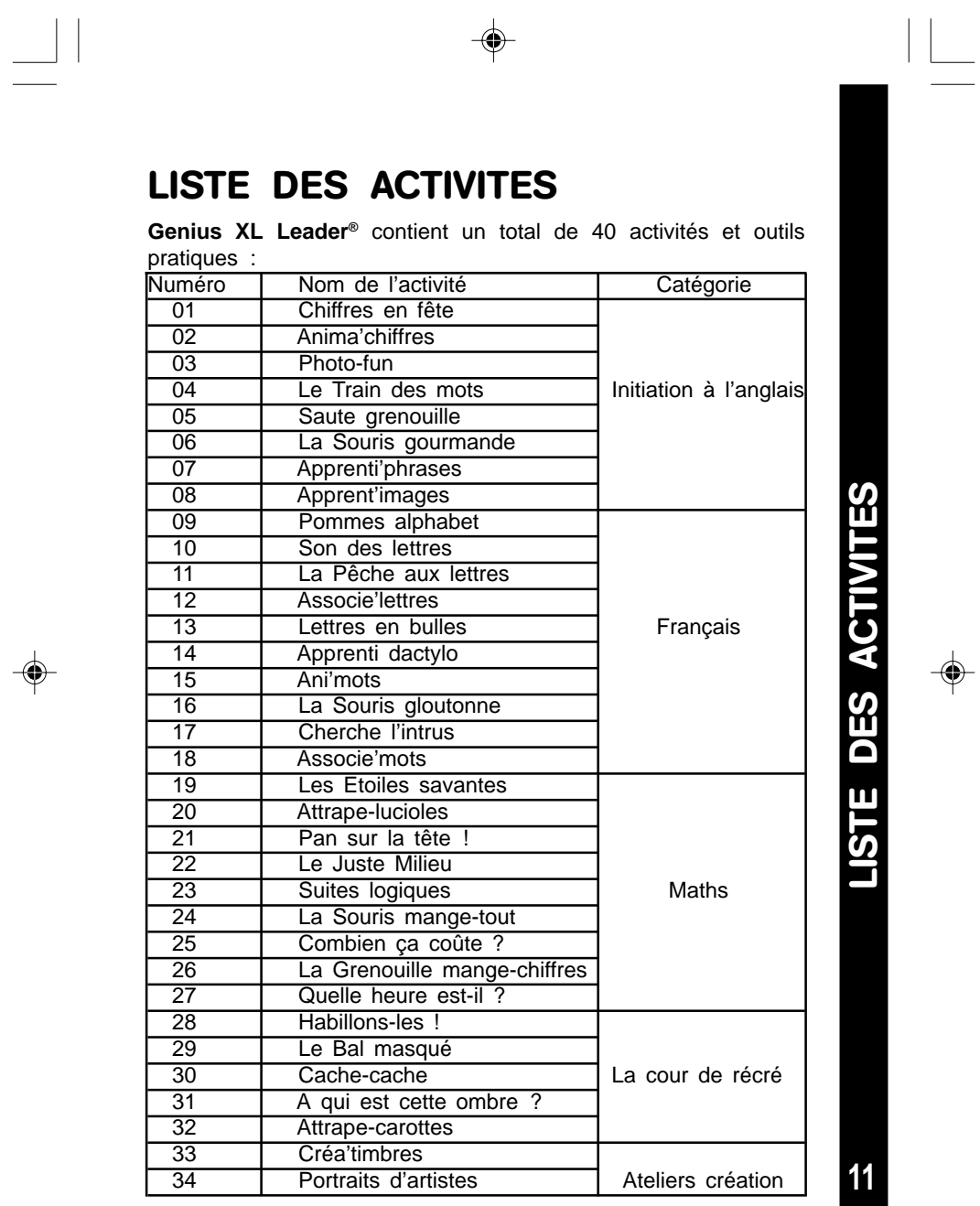

 $\mathbb{R}$ 

64905 manual copy 11 11 12 12 12 13 13 14 15/28/05, 10:37

 $\Box$ 

I

 $\mathrel{\underline{\sqcup}}$ 

<u> Harris III a Brennann ann an 19</u>

 $\Rightarrow$ 

 $\Rightarrow$ 

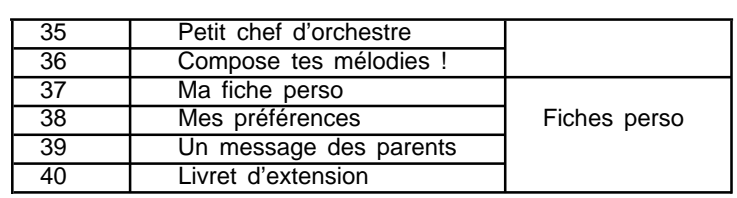

# **DESCRIPTION DES ACTIVITES**

# **INITIATION A L'ANGLAIS**

### **01. CHIFFRES EN FÊTE**

Des disques marqués d'un chiffre apparaissent à l'écran. Choisis un disque en utilisant la souris, les touches colorées ou le curseur directionnel + la touche Entrée pour apprendre en anglais comment

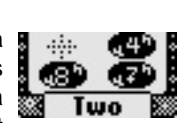

**DESCRIPTION DES ACTIVITES**

◈

DESCRIPTION DES ACTIVITES

**12**

prononcer et écrire en toutes lettres le nombre inscrit dessus.

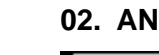

#### **02. ANIMA'CHIFFRES**

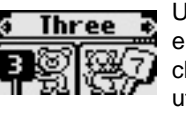

Un chiffre écrit en toutes lettres en anglais apparaît en haut de l'écran. Trouve l'animal qui tient le chiffre correspondant parmi les 4 propositions en utilisant la souris, les touches colorées ou le curseur directionnel + la touche Entrée.

#### **03. PHOTO-FUN**

Choisis un mot anglais pour voir la photo de l'objet qu'il représente et pour entendre sa prononciation. Utilise la souris ou le curseur directionnel + la touche Entrée.

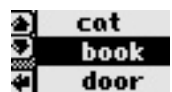

#### **04. LE TRAIN DES MOTS**

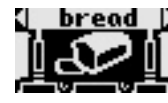

**bread L**<sup>Un mot anglais apparaît en haut de l'écran et des</sup> images défilent en même temps qu'avance le train. Trouve l'image qui correspond au mot anglais. Utilise la souris ou le curseur directionnel + la touche Entrée.

#### **05. SAUTE GRENOUILLE**

Aide la grenouille à sauter sur le bon nénuphar pour trouver la première lettre du mot anglais **facts** inscrit en haut de l'écran. Utilise le curseur (5)(A)(n) directionnel, la souris ou les touches lettres du clavier pour sélectionner le bon nénuphar.

# $\times$  oor

#### **06. LA SOURIS GOURMANDE**

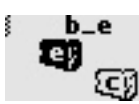

Aide la souris à trouver le bon morceau de fromage ! Clique sur le morceau de fromage comportant la lettre correcte ou appuie sur la bonne touche lettre du clavier pour compléter le

mot anglais en haut de l'écran.

#### **07. APPRENTI'PHRASES**

Choisis une image à l'aide de la souris ou du curseur directionnel + la touche Entrée pour apprendre des phrases courantes en anglais.

#### **08. APPRENT'IMAGES**

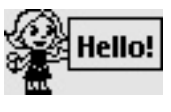

**DESCRIPTION DES ACTIVITES**

Utilise la souris ou le curseur directionnel + la touche Entrée pour trouver l'image qui correspond à la petite phrase en anglais énoncée par le personnage.

## **FRANCAIS**

#### **09. POMMES ALPHABET**

Attrape autant de lettres que tu peux en recueillant les pommes qui tombent de l'arbre à l'aide du curseur directionnel ou en appuyant sur les bonnes touches lettres du clavier.

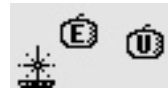

**RM DESCRIPTION DES ACTIVITES**

DESCRIPTION DES ACTIVITES

**13**

#### **10. SON DES LETTRES**

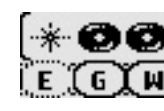

Utilise la souris ou le curseur directionnel + la touche Entrée pour choisir un disque et entendre prononcer une lettre. Maintenant, trouve la lettre énoncée !

64905 manual copy 64905, 10:37 13 13 13 13 14905 16/28/05, 10:37

#### **11. LA PÊCHE AUX LETTRES**

Pêche les poissons dans le bon ordre pour remettre les lettres dans l'ordre alphabétique. Utilise le curseur directionnel + la touche Entrée, la souris, les touches colorées ou les touches lettres du clavier pour sélectionner un poisson.

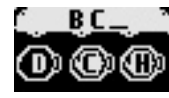

#### **12. ASSOCIE'LETTRES**

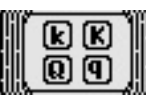

Utilise la souris ou le curseur directionnel + la touche Entrée pour associer la lettre majuscule à sa lettre minuscule.

#### **13. LETTRES EN BULLES**

Dépêche-toi ! Attrape la bonne bulle avant qu'elle n'éclate pour compléter la suite de lettres. Utilise le curseur directionnel + la touche Entrée, la souris ou les touches lettres du clavier pour sélectionner une bulle.

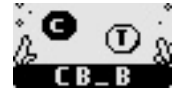

**LM DESCRIPTION DES ACTIVITES**

DESCRIPTION DES ACTIVITES

**14**

### **14. APPRENTI DACTYLO**

Tape les lettres qui apparaissent à l'écran aussi vite que possible à l'aide des touches lettres du T N clavier.

#### **15. ANI'MOTS**

Un mot apparaît en haut de l'écran. Trouve le se personnage qui tient la première lettre de ce mot parmi les 4 propositions en utilisant la souris, les touches colorées ou le curseur directionnel + la touche Entrée.

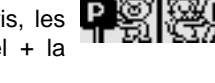

**OMME** 

#### **16. LA SOURIS GLOUTONNE**

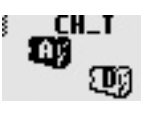

Aide la souris à trouver le bon morceau de fromage ! Clique sur le morceau de fromage comportant la lettre correcte ou appuie sur la bonne touche lettre du clavier pour compléter le mot en haut de l'écran.

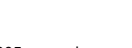

64905 manual copy  $14$  14 15/28/05, 10:37

#### **17. CHERCHE L'INTRUS**

3 mots apparaissent à l'écran. Trouve l'intrus en g utilisant la souris ou le curseur directionnel + la touche Entrée.

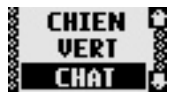

#### **18. ASSOCIE'MOTS**

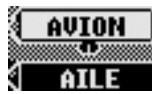

Assemble les mots qui vont ensemble en utilisant la souris ou le curseur directionnel + la touche **Entrée.** 

#### **MATHS**

#### **19. LES ETOILES SAVANTES**

Wouah ! Regarde toutes ces étoiles dans le ciel ! Identifie le chiffre inscrit sur l'étoile en appuyant sur la bonne touche chiffre.

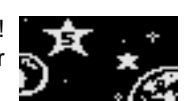

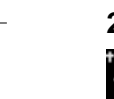

#### **20. ATTRAPE-LUCIOLES**

Attrape autant de lucioles que tu peux à l'aide de la souris ou du curseur directionnel + la touche Entrée. Dépêche-toi ! Ton temps est limité.

#### **21. PAN SUR LA TÊTE !**

**LATTER SAVANTES**<br> **LATTER SAVANTES**<br> **LATTER DES SAVANTES**<br> **LATTER DES SAVANTES**<br> **LATTER DESCRIPTION DES**<br> **LATTER DESCRIPTION DES**<br> **LATTER DESCRIPTION DES ACTIVITES**<br> **LATTER DESCRIPTION DES ACTIVITES**<br> **LATTER DES AC** Tape sur la tête du bon ver de terre pour compléter la suite de chiffres. Utilise les touches chiffres du clavier, la souris ou le curseur directionnel + la touche Entrée.

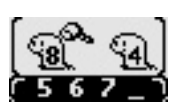

#### **22. LE JUSTE MILIEU**

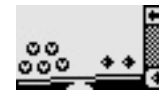

Equilibre les deux plateaux de la balance en ajoutant des éléments. Appuie sur la flèche en haut à droite de l'écran pour valider. Utilise la souris ou le curseur directionnel + la touche Entrée.

64905 manual copy 64905, 10:37 15

#### **23. SUITES LOGIQUES**

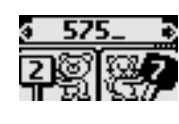

Complète la suite de chiffres qui apparaît en haut de l'écran. Trouve le personnage qui tient le bon chiffre parmi les 4 propositions en utilisant la souris, les touches colorés ou le curseur directionnel + la touche Entrée.

#### **24. LA SOURIS MANGE-TOUT**

Aide la souris à trouver le bon morceau de fromage ! Clique sur le morceau de fromage comportant le chiffre correct ou appuie sur la bonne touche chiffre du clavier pour répondre à la question qui défile en haut de l'écran.

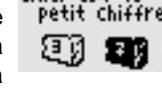

#### **25. COMBIEN ÇA COÛTE ?**

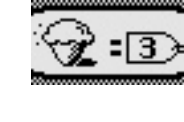

Si on allait au marché ? Sélectionne l'article que tu veux acheter puis paie-le en choisissant le bon nombre de pièces parmi celles dont tu disposes. Utilise la souris ou le curseur directionnel + la touche Entrée.

#### **26. LA GRENOUILLE MANGE-CHIFFRES**

Aide la grenouille à sauter sur le bon nénuphar pour trouver le résultat de l'opération qui apparaît en haut de l'écran. Utilise le curseur directionnel ou la souris pour sélectionner le bon nénuphar.

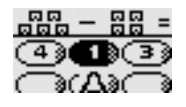

#### **27. QUELLE HEURE EST-IL ?**

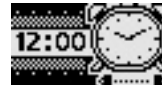

Utilise le curseur directionnel ou la souris pour mettre le réveil à l'heure.

### **PAUSE RECRE 28. HABILLONS-LES !**

Un personnage, habillé dans une certaine tenue, apparaît à l'écran pendant quelques secondes,

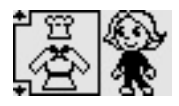

**LM16DESCRIPTION DES ACTIVITES** 16

DESCRIPTION DES ACTIVITES

⊕

avant de disparaître. Essaie de retrouver la tenue qu'il portait en utilisant la souris ou le curseur directionnel + la touche Entrée

#### **29. LE BAL MASQUÉ**

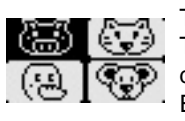

Tous les animaux se sont déguisés pour le bal. Trouve qui se cache derrière le masque à l'aide de la souris ou du curseur directionnel + la touche Entrée.

#### **30. CACHE-CACHE**

Le chat et la souris jouent à cache-cache. Aide le chat à retrouver la souris à l'aide des touches colorés, de la souris ou du curseur directionnel + la touche Entrée.

#### **31. A QUI EST CETTE OMBRE ?**

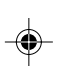

Trouve à quel animal appartient l'ombre que tu vois à l'écran à l'aide de la souris ou du curseur directionnel + la touche Entrée.

#### **32. ATTRAPE-CAROTTES**

**LMM**<br> **Le chat et la souris jouent à cache-cache.** Aide et substanting the chat à retrouver la souris à l'aide des touches **activités**<br> **LA CONGERT DES ACTIVITES**<br> **LA CONGERT DES ACTIVITES**<br> **LA CONGERT DES ACTIVITES**<br> Les lapins adorent les carottes ! Aide le lapin à attraper le maximum de carottes en utilisant la souris, les touches colorées ou le curseur directionnel + la touche Entrée. Dépêche-toi ! Ton temps est limité.

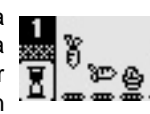

# **ATELIERS CREATION**

#### **33. CRÉA'TIMBRES**

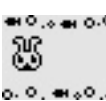

Sélectionne un modèle de timbre à droite de le construction de la modelle de unique à droite de ton dessin. Utilise la souris ou le curseur directionnel + la touche Entrée.

#### **34. PORTRAITS D'ARTISTES**

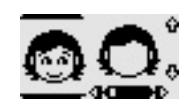

Amuse-toi à constituer des portraits en choisissant parmi différents types d'yeux, bouches, cheveux et différents accessoires. Utilise la souris ou le curseur directionnel + la touche Entrée.

#### **35. PETIT CHEF D'ORCHESTRE**

Deviens un vrai petit chef d'orchestre ! Choisis une mélodie en appuyant sur les touches chiffres du clavier ou en utilisant la souris ou le curseur directionnel + la touche Entrée. Tu peux changer

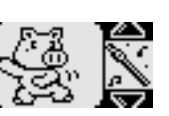

l'instrument de la mélodie principale en appuyant sur les touches instruments du clavier ou en utilisant la souris ou le curseur directionnel + la touche Entrée.

#### **36. COMPOSE TES MÉLODIES !**

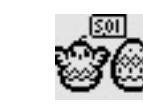

Crée tes propres morceaux à l'aide des touches musicales du clavier. Tu peux changer d'instrument de musique en appuyant sur les touches instruments. Pour écouter ta composition, appuie sur la touche Entrée.

# **FICHES PERSO**

### **37. MA FICHE PERSO**

Personnalise ton **Genius XL Leader®** en enregistrant des informations personnelles ! Tape ton nom, la date de ton anniversaire, ton adresse, ton numéro de téléphone, ton adresse e-mail, le

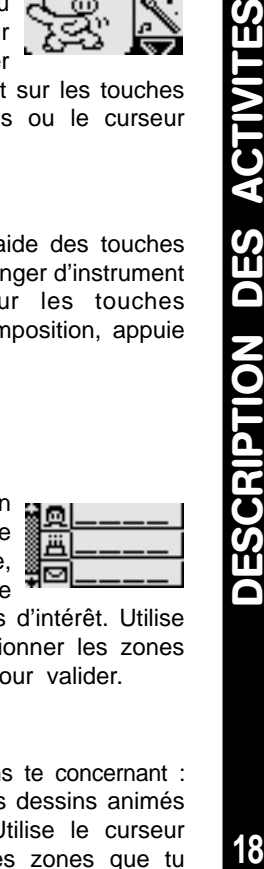

DESCRIPTION DES ACTIVITES

18

nom de ton (ta) meilleur(e) ami(e) et tes centres d'intérêt. Utilise la souris ou le curseur directionnel pour sélectionner les zones que tu veux compléter et appuie sur Entrée pour valider.

#### **38. MES PRÉFÉRENCES**

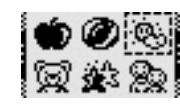

Tu peux entrer ici des informations te concernant : le dessert, le sport, la saison, les dessins animés et les amis que tu préfères. Utilise le curseur directionnel pour sélectionner les zones que tu

64905 manual copy 18 18 18 18 18 18 18 18 18 18 18 19:37

veux compléter et appuie sur Entrée pour valider. Tu peux aussi te servir de la souris.

#### **39. UN MESSAGE DES PARENTS**

Ti Ton papa et ta maman peuvent te laisser un message. Demande-leur de t'écrire un petit mot ! X,

#### **40. LIVRET D'EXTENSION**

Tape le code du livret et le numéro de la question **QUESTION** : apparaîtra automatiquement à l'écran. Utilise la souris, les touches couleur/réponse ou le curseur [思の夜窗] directionnel + la touche Entrée pour répondre à la question.

# **A NOTER**

**DESCRIPTION DES ACTIVITES**

- **ENTRETIEN** 1. Prendre soin de déconnecter l'adaptateur du jeu et de la prise secteur avant de nettoyer **Genius XL Leader®**.
- **LACTER ENTRETIEN**<br>
1. Prendre soin de déconnecter l'adaptateur du jeu et de la prise<br>
secteur avant de nettoyer Genius XL Leader®.<br>
2. Eviter toute exposition prolongée du jeu au soleil ou à toute<br>
autre source de chaleur 2. Eviter toute exposition prolongée du jeu au soleil ou à toute autre source de chaleur.
	- 3. Entreposer le jeu dans un endroit sec.
	- 4. Ce jeu est fabriqué avec des matériaux résistants. Néanmoins, lui éviter les chocs contre des surfaces dures.

#### **UN PROBLEME ?**

Si **Genius XL Leader®** ne se met pas en marche ou s'arrête brusquement de fonctionner :

- 1. Assurez-vous que les piles fonctionnent et qu'elles sont installées correctement.
- 2. Appuyez sur Reset à l'aide d'une épingle.
- 3. Si **Genius XL Leader®** ne fonctionne toujours pas, contacter notre service consommateurs.

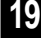

# **SERVICE CONSOMMATEURS**

Pour toute question sur nos jeux, leur fonctionnement, leurs accessoires ou pour obtenir des informations complémentaires au sujet de la garantie, contactez notre service consommateurs :

◈

#### **Pour la France, la Suisse et la Belgique francophones :**

#### **Service consommateurs VTech VTECH Electronics Europe SAS**

2 / 6, rue du Château d'Eau - BP 55 78362 Montesson Cedex - FRANCE **Email. :** vtech\_conseil@vtech.com **Tél.** : 0 820 06 3000 (0,12 €/min) **De Suisse et de Belgique :** 00 33 1 30 09 88 00

**Pour le Canada :**

#### **VTECH Electronics Canada Ltd.**

5407 Eglinton Avenue West, Suite 103 Etobicoke, Ontario, M9C 5K6 - CANADA **Tél. :** 1 877 352 8697

64905 manual copy 6/28/05, 10:37 20 3/28/05, 10:37

**LM 20**

**SERVICE CONSOMMATEURS**

◈

SERVICE CONSOMMATEURS